## Making star music with coding, …

*… a computer and SONIC PI*

# Don't touch yet! ;-)

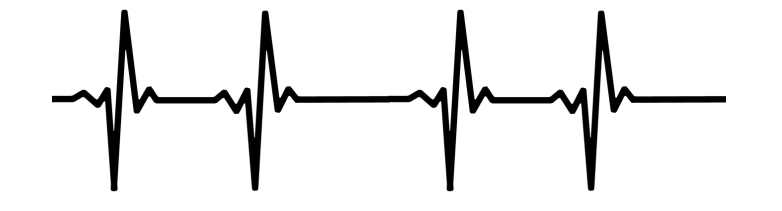

*Collegio Pio X Treviso Italy*

*Instructions* 

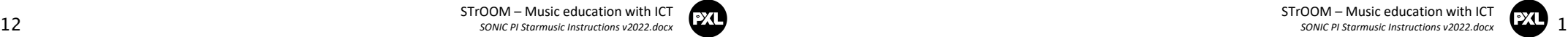

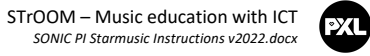

## Stars make sound

... but we cannot hear them because they are too far from us and pecause there is no air in space.

we can recreate those sounds just like the , Yet . *seismologists ro <sup>e</sup> university's ast*

## How?

On Earth, a speaker can vibrate our air to hear sound.

A star can get bigger and smaller. This makes her seem to vibrate slightly.

otni thgil zti to noits div ent the vibration of its light into sound.

Name your star and your code now 5.

Come up with a title for your star yourself and complete it with your name.

In Souic Pi, you can write text as long as you use the # character.

 $\cdot$ 8 $\cdot$ ə əd $\wedge$ ı

*Leana and Marcello MAXIMUS TREVISO # F1=hz\_to\_midi 300 F2=hz\_to\_midi 180*

*play F1, sustain: 30 play F2, sustain: 30, amp: 0.5*

Save your code as both text and sound.

teacher's instructions. Follow your

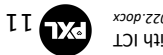

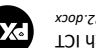

#### 4. Fill in the sheet and program the sound of your star.

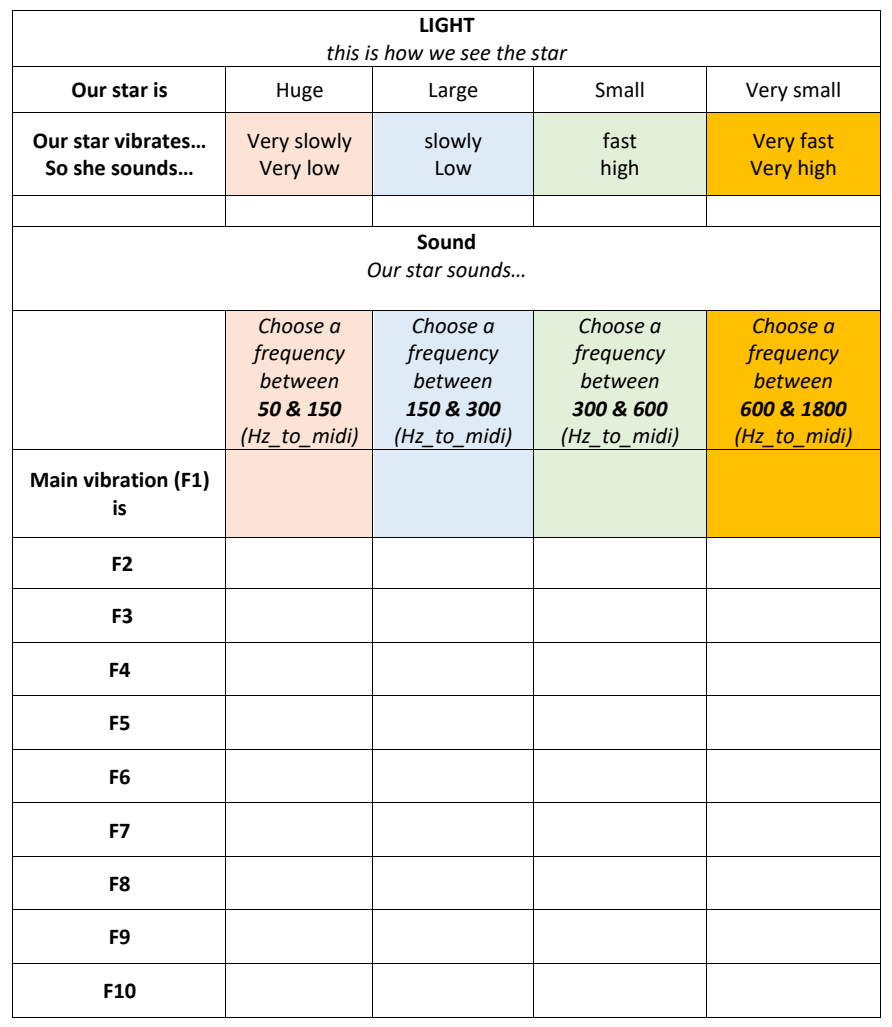

## Star Music

With telescopes on Earth and in space, one looks at a star that 'vibrates,' and the computer measures the moments when the star **gives little and much light**.

THE INFORMATION FROM THE TELESCOPE LOOKS VERY RANDOM.

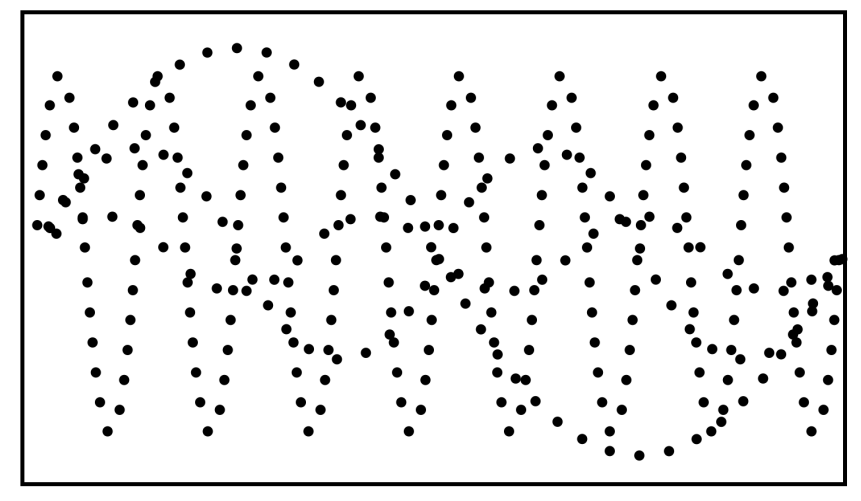

This looks pretty confusing, but with a computer, we can search precisely for the different vibrations because we know that the star shrinks and expands again *(a sine wave movement).*

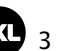

#### $\ldots$  (17) noits dividenting entropy vibration (F1).

. NOITAREIV THATION FOR THE MOST IMPORTANT VIBRATION.

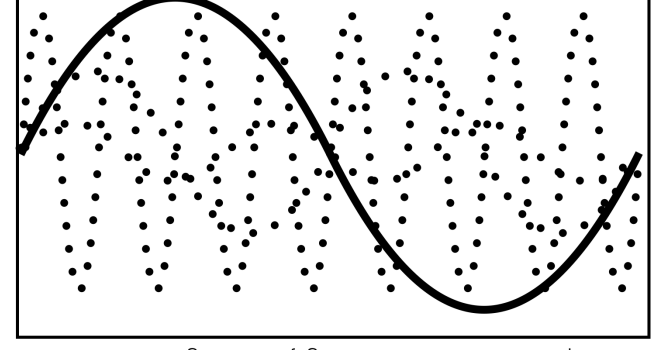

... now we are looking for other vibrations (F2) THE COMPUTER IDENTIFIES THE SECOND VIBRATION (F2). THIS ONE IS FASTER (HIGHER) BUT WEAKER THAN F1.

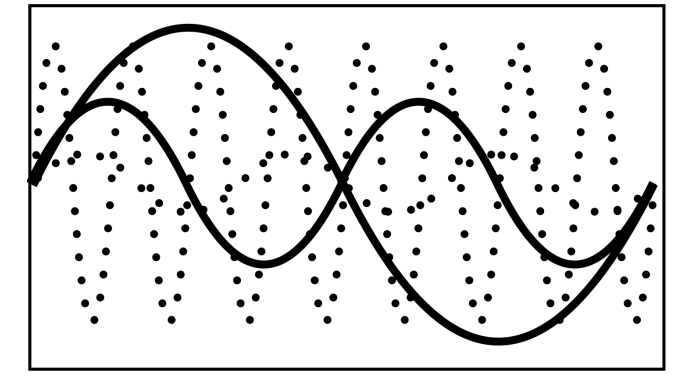

### 3. Exercise: Amplitudes (louder and

quieter)

Because we know that the primary vibration is louder than the other frequencies, we have to make the second 'iqms' ent niiw sint ob neo uoY .buol seel noits divinstruction. If we only want F2 half as buol as F1, then hok <sub>t</sub>ype:

*F1=hz\_to\_midi 300 F2=hz\_to\_midi 180*

*5 play F1, sustain: blay F2, sustain: 5, amp: 0.5* 

you can see how the different vibrations ,' the 'scope On influence each other. In this way, the tones reinforce each other, but sometimes they weaken each other:

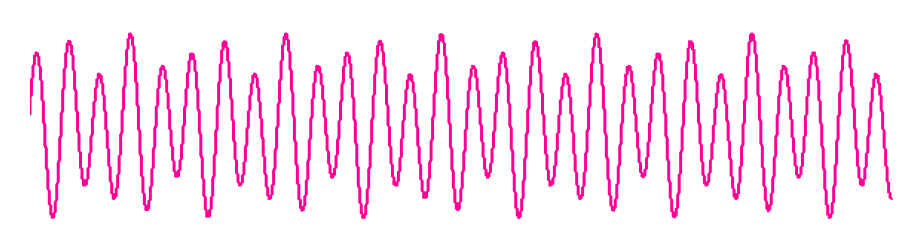

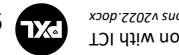

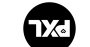

#### 2. Exercise: Variables

When you code, it's easier to work with *variables*. This way, you only have *to give a* number *once* instead of constantly adjusting it throughout your code.

We will change our variables F1, F2, F3, ... just like the number of vibrations of a star.

As an exercise, type:

*F1=hz\_to\_midi 300 F2=hz\_to\_midi 180*

*play F1, sustain: 5 play F2, sustain: 5*

Press the RUN button and look at the 'scope.'

*You can work with more variables if your star has more vibrations.*

THE COMPUTER IDENTIFIES A THIRD VIBRATION (F3). THIS ONE IS FASTER (HIGHER) BUT WEAKER THAN F1 AND F2.

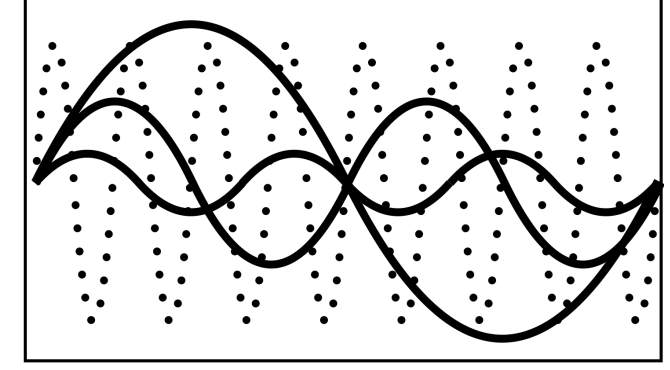

THE COMPUTER IDENTIFIES A FOURTH VIBRATION (F4). THIS ONE IS EVEN FASTER (HIGHER) AND ALMOST AS STRONG THAN F1

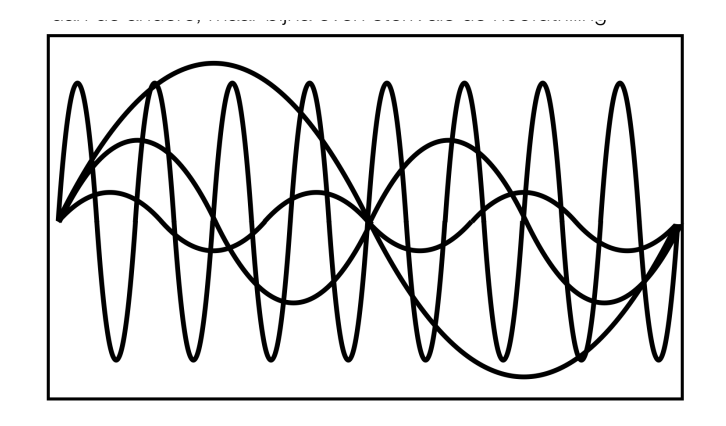

The speed of vibration is called frequency.

So this star vibrates at four frequencies: F1, F2, F3, and F4.

We can convert these frequencies into sound.

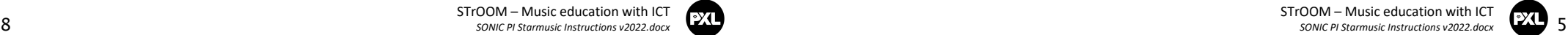

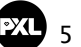

 $I$ . Exercise: Encoding a frequency

We express the number of vibrations per second in

*) 300 ( play hz\_to\_midi*

*(300 vibrations per* z h of 300 wave tone You hear a sine

Now you can also see the sinewave tone of 300Hz:

*5 sustain: , ) 300 ( play hz\_to\_midi*

MWWWWWWWWWWWW

. Let's make a small star with one vibration.

Press the RUN button or press ALT+R

Click the SCOPE icon and press RUN again

Because the tone keeps stopping, type:

Press RUN, and the tone will play for 5 seconds

**) Hz ( hertz**

*second)*

As an exercise, type:

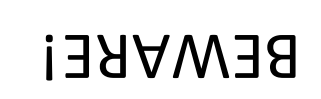

BECAUSE WE ARE GOING TO WORK WITH PURE TONES, IT BECOMES VERY DANGEROUS TO DAMAGE YOUR HEARING.

**LHEKELOKE' CHECK NOM** THAT THE VOLUME OF YOUR COMPUTER IS NOT HIGHER '02' **NAHT** 

ONCE AON, AE CHECKED LHIZ' PUT YOUR HAND IN THE AIR

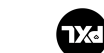

ICT Wusic education with ICT *SONIC PI Starmusic Instructions v2022.docx*

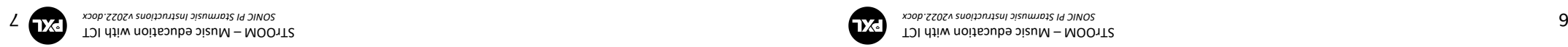